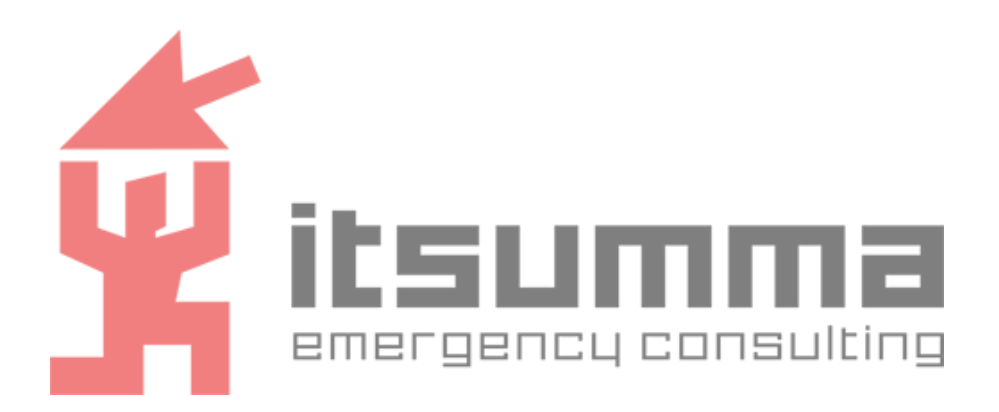

# ИНСТРУКЦИЯ по установке Программного решения для обработки и хранения данных ITSumma Data Processing Platform

Москва 2023

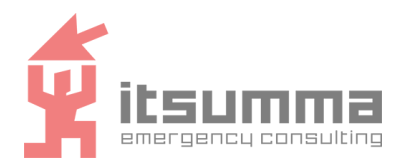

## **СОДЕРЖАНИЕ**

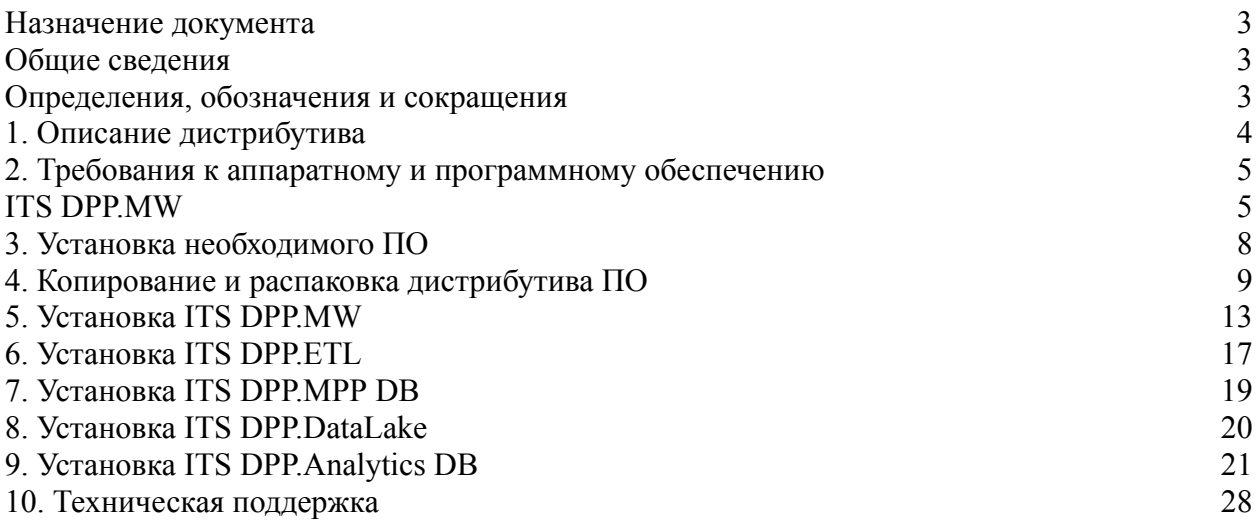

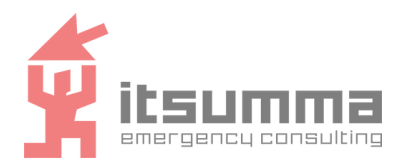

### <span id="page-2-0"></span>**Назначение документа**

Настоящий документ содержит инструкцию по установке Программного решения для обработки и хранения данных "ITSumma Data Processing Platform" (далее – ITS DPP, программное решение, ПО).

### <span id="page-2-1"></span>**Общие сведения**

Программное решение предназначено для работы с большими объемами потоков данных. Оно позволяет получать данные из различных внешних источников, обрабатывать их, хранить в структурированном и неструктурированном виде, а также раскрывать данные для внешних систем.

### <span id="page-2-2"></span>**Определения, обозначения и сокращения**

В настоящем документе применяются следующие термины с соответствующими определениями, а также обозначения и сокращения представлены ниже:

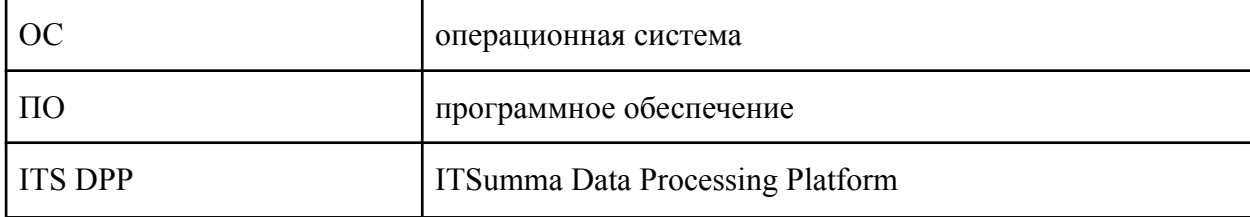

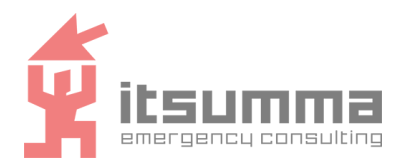

## <span id="page-3-0"></span>1. Описание дистрибутива

Дистрибутив представляет собой директорию с набором файлов для установки ПО:

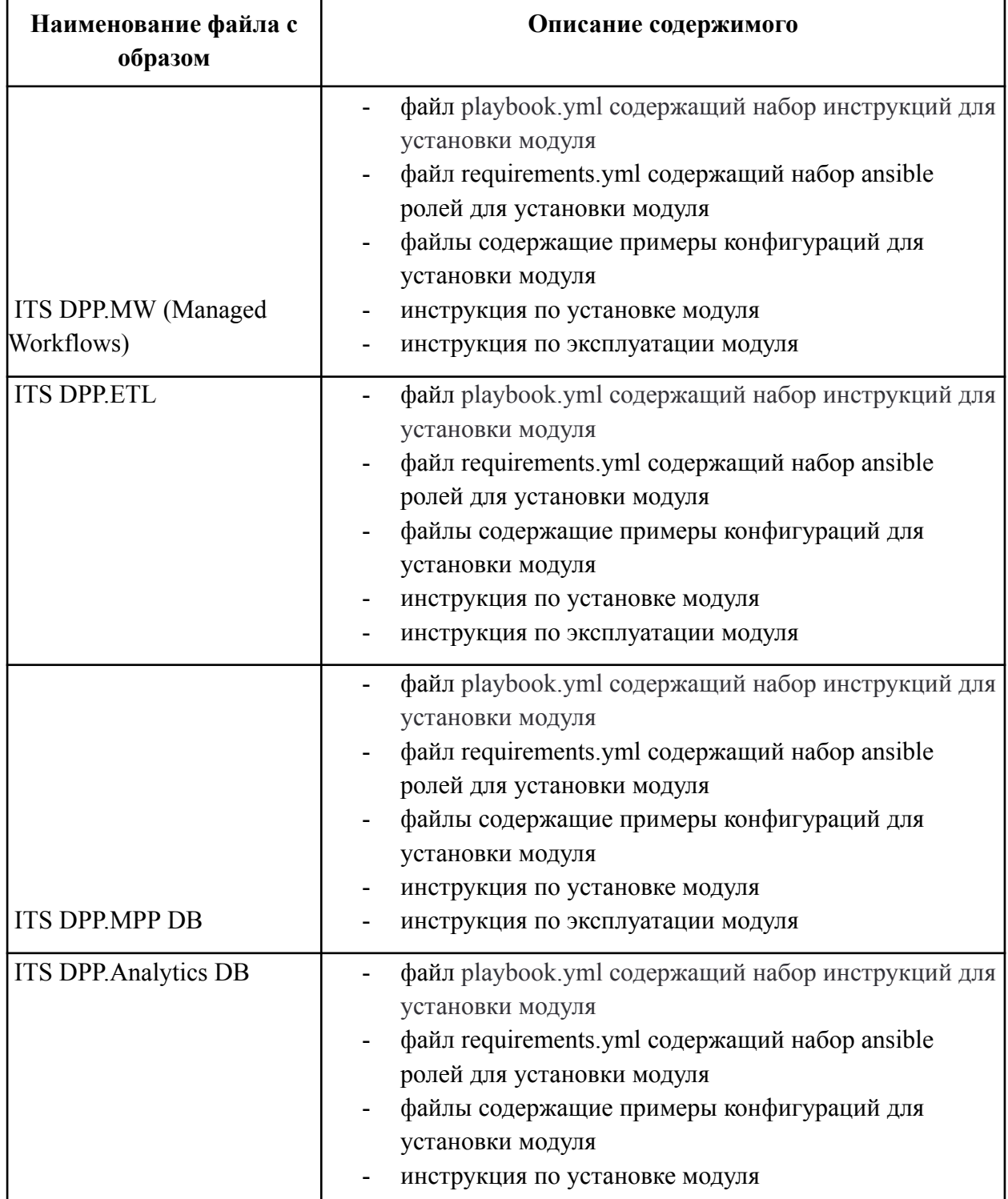

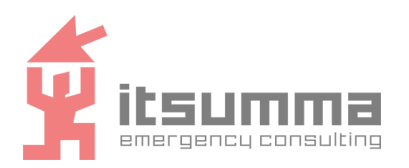

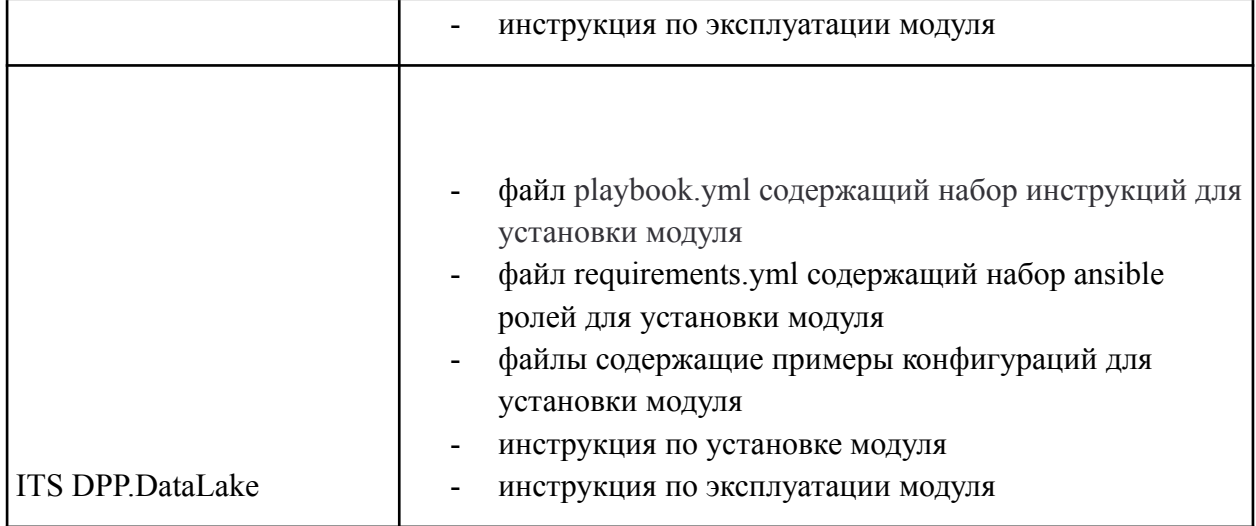

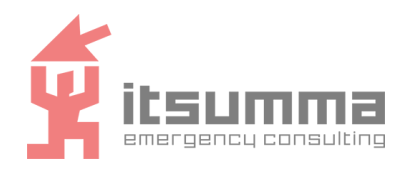

## <span id="page-5-1"></span><span id="page-5-0"></span>**2. Требования к аппаратному и программному обеспечению ITS DPP.MW**

Для установки ПО требуется физическая или виртуальная машина (сервер) с обязательным свободным доступом к сети интернет со следующими характеристиками:

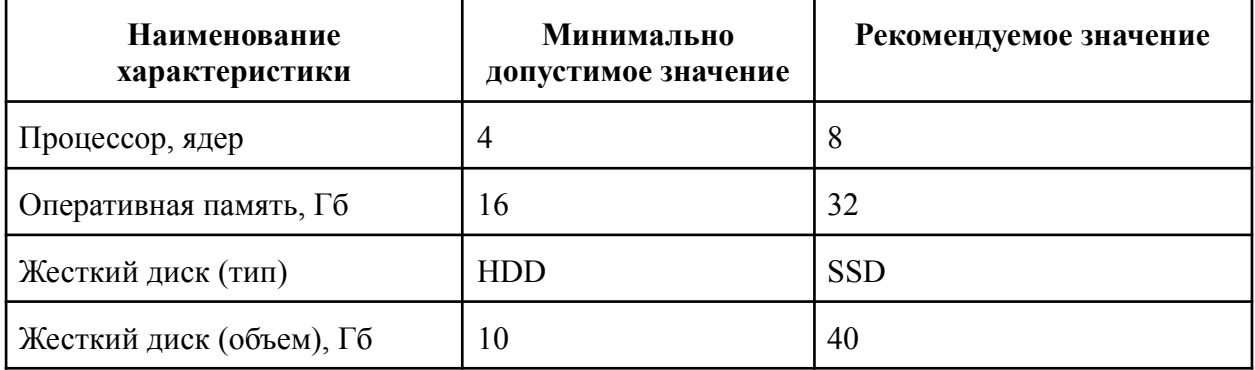

#### **ITS DPP.ETL**

Для установки ПО требуется кластер из трех или более физических или виртуальных машин (серверов) с обязательным свободным доступом к сети интернет со следующими характеристиками:

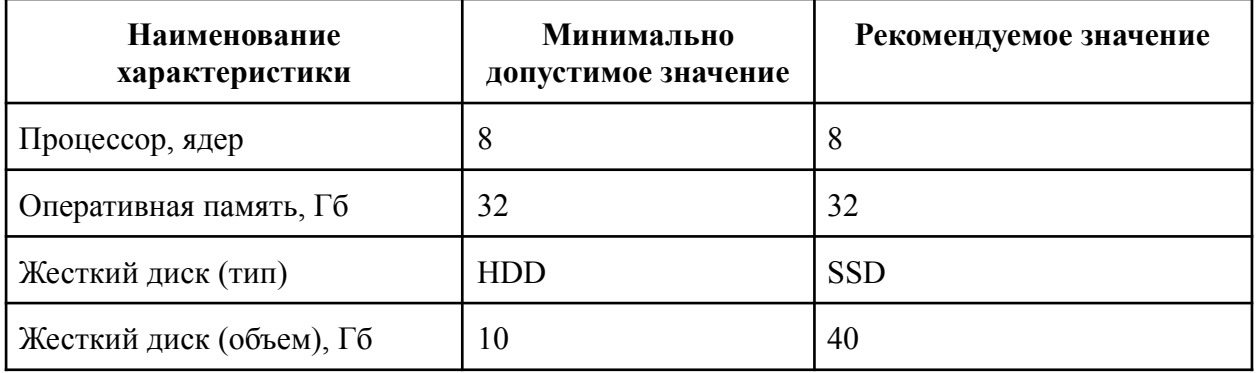

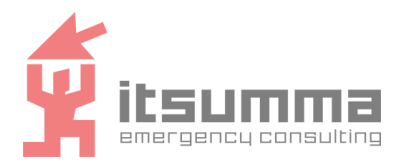

#### **ITS DPP.MPP DB**

Для установки ПО требуется кластер из трех или более физических или виртуальных машин (серверов) с обязательным свободным доступом к сети интернет со следующими характеристиками:

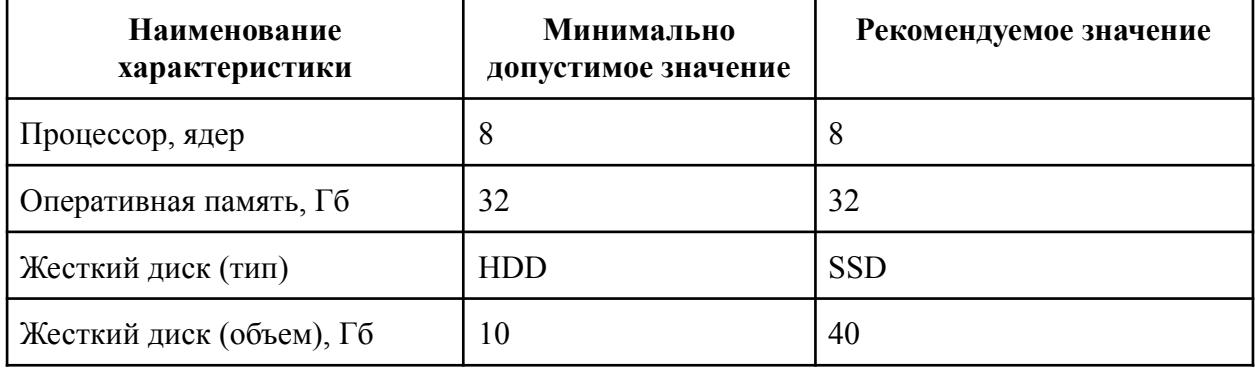

### **ITS DPP.Analytics DB**

Для установки ПО требуется кластер из трех или более физических или виртуальных машин (серверов) с обязательным свободным доступом к сети интернет со следующими характеристиками:

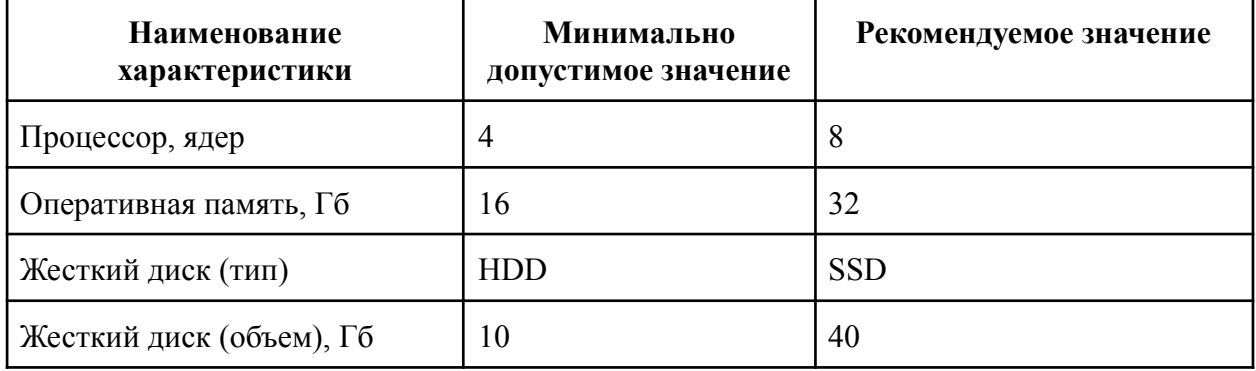

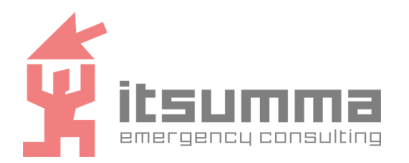

### **ITS DPP.DataLake**

Для установки ПО требуется кластер из трех или более физических или виртуальных машин (серверов) с обязательным свободным доступом к сети интернет со следующими характеристиками:

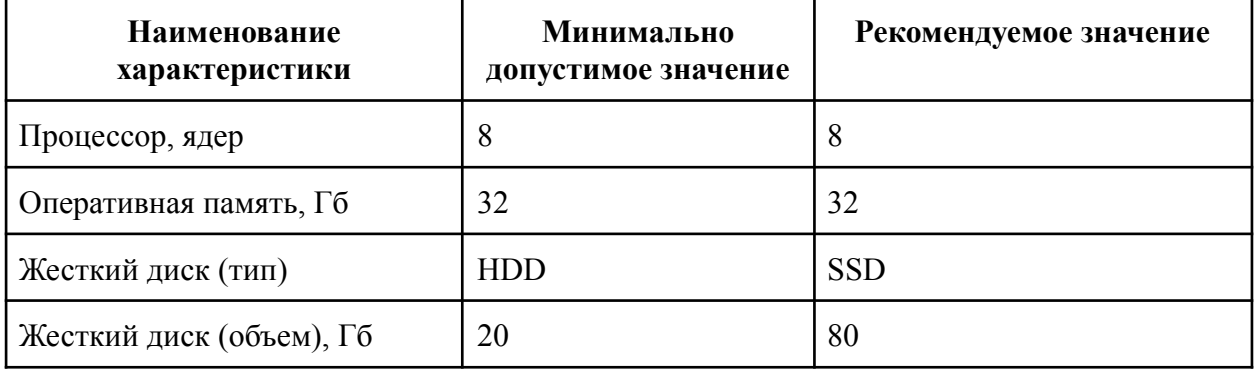

К программному обеспечению, необходимому для установки и настройки ПО предъявляются следующие требования:

#### **ITS DPP.MW**

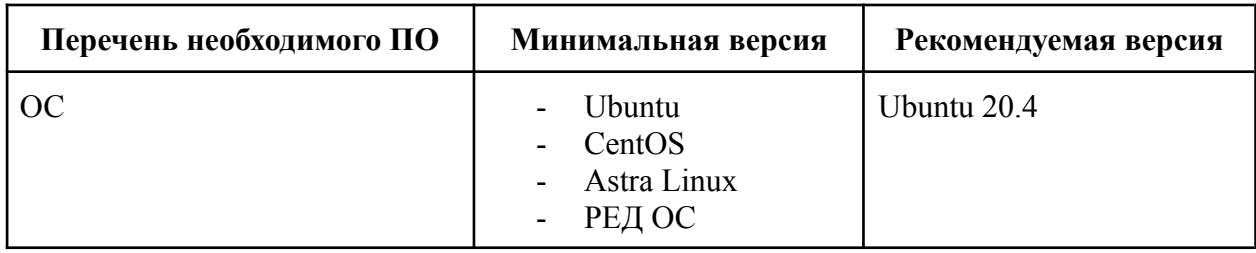

#### **ITS DPP. ETL**

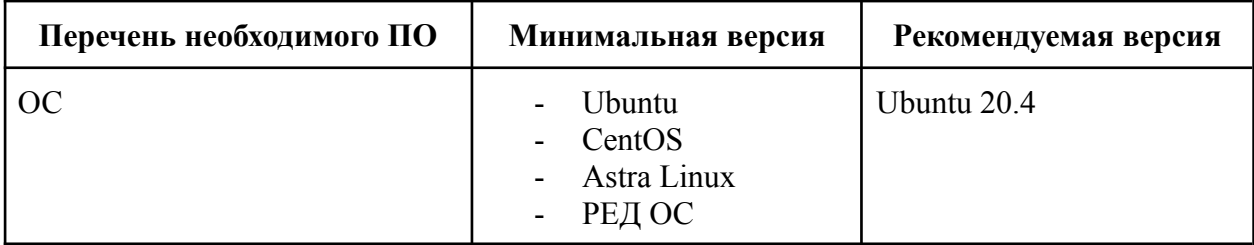

#### **ITS DPP.MPP DB**

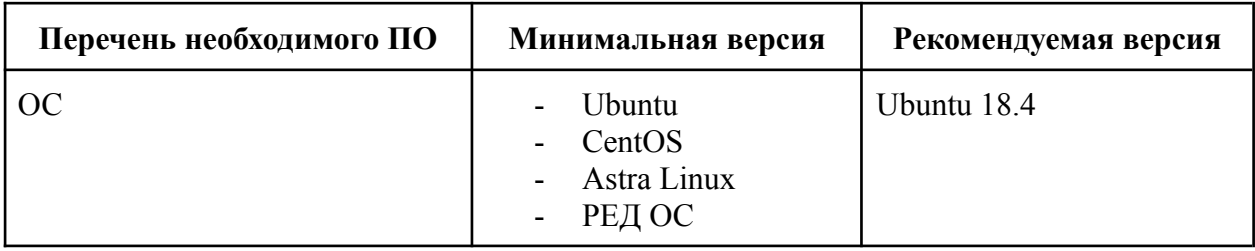

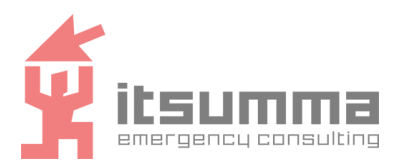

### **ITS DPP.DataLake**

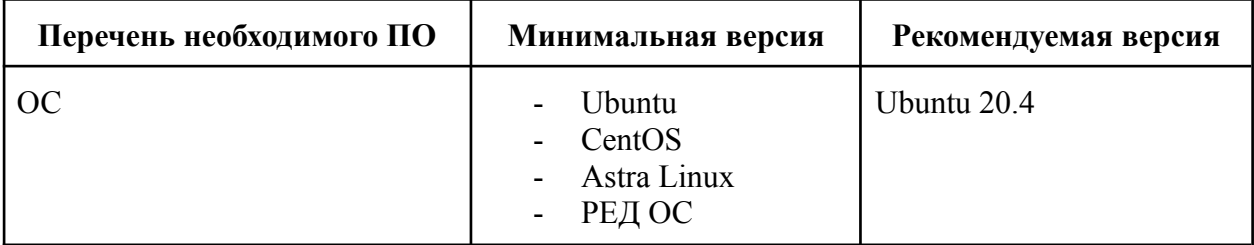

### **ITS DPP.Analytics DB**

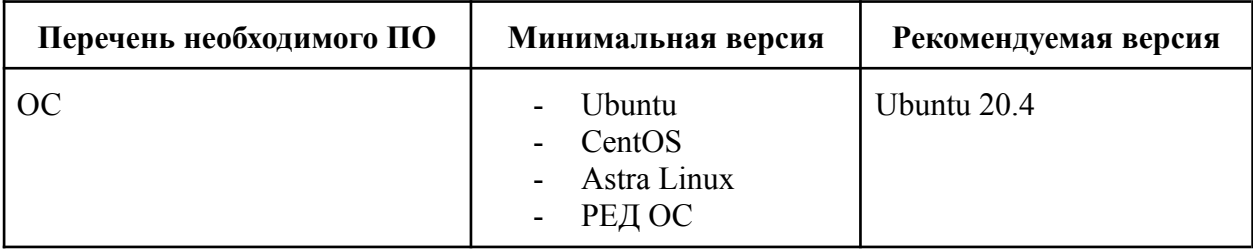

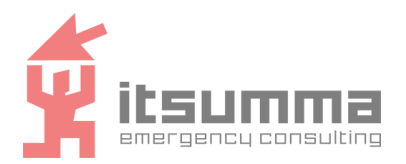

### <span id="page-9-0"></span>**3. Установка необходимого ПО**

Для установки модулей платформы ITS DPP необходимо подготовить сервер, с которого будет производится установка модулей, на остальную инфраструктуру выделенную под платформу.

На данный сервер необходимо установить Ansible.

#### **Python 3.10**

- 1. sudo apt update
- 2. sudo apt install software-properties-common
- 3. sudo add-apt-repository ppa:deadsnakes/ppa
- 4. sudo apt update
- 5. sudo apt install python3.10
- 6. curl https://bootstrap.pypa.io/get-pip.py -o get-pip.py
- 7. python get-pip.py

#### **Ansible**

#### Инструкции по установке приведены для ОС Ubuntu.

1. python3 -m pip install --user ansible==6.6.0

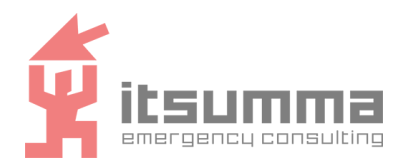

## <span id="page-10-0"></span>4. Копирование и распаковка дистрибутива ПО

Дистрибутив ПО поставляется в следующем формате:

### **ITS DPP MW**

- директория examples
	- директория cluster
		- директория group vars  $\overline{a}$ 
			- airflow.yaml конфигурационный файл с переменными для Airflow
			- postgresql.yaml конфигурационный файл с переменными для Postgresal
			- redis.yaml конфигурационный файл с переменными для Redis
			- директория host vars в этой директории хранятся примеры для конфигурации каждого из узлов кластера
			- hosts.yaml конфигурационный файл, используемый для указания групп серверов для применения Ansible
	- директория standalone
		- директория group vars
			- airflow.yaml конфигурационный файл с переменными для  $\omega_{\rm{eff}}$ Airflow
			- postgresql.yaml конфигурационный файл с переменными для Postgresql
		- hosts.yaml конфигурационный файл, используемый для указания групп серверов для применения Ansible
- playbook.yaml основной конфигурационный файл для запуска Ansible
- requirements.yaml конфигурационный файл с указанием зависимостей для установки модуля
- лиректория roles
	- директория common содержит набор конфигурационных файлов для Ansible, служащих для подготовки сервера к установке модуля
	- node exporter содержит набор конфигурационных файлов для Ansible.  $\mathbb{Z}^{\mathbb{Z}^n}$ служащих для установки агентов мониторинга
	- docker содержит набор конфигурационных файлов для Ansible, служащих  $\omega_{\rm{max}}$ для установки сервиса Docker
	- postgresql содержит набор конфигурационных файлов для Ansible,  $\mathbf{r}$ служащих для установки сервиса Postgresql
	- airflow содержит набор конфигурационных файлов для Ansible, служащих  $\omega_{\rm{eff}}$ для установки сервиса Airflow
	- $\omega_{\rm{eff}}$ redis - содержит набор конфигурационных файлов для Ansible, служащих для установки сервиса Redis

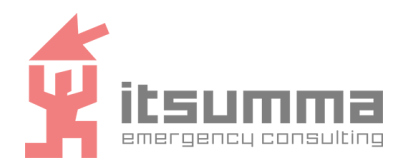

### **ITS DPP.ETL**

Директория со следующим содержимым:

- директория examples/cluster
	- директория group\_vars
		- kafka.yaml конфигурационный файл с переменными для Kafka
		- redis.yaml конфигурационный файл с переменными для Redis
- директория host vars в этой директории хранятся примеры для конфигурации каждого из узлов кластера
- hosts.yaml конфигурационный файл, используемый для указания групп серверов для применения Ansible
- playbook.yaml основной конфигурационный файл для запуска Ansible
- requirements.yaml конфигурационный файл с указанием зависимостей для установки модуля
- директория roles
	- директория common содержит набор конфигурационных файлов для Ansible, служащих для подготовки сервера к установке модуля
	- node exporter содержит набор конфигурационных файлов для Ansible, служащих для установки агентов мониторинга
	- java содержит набор конфигурационных файлов для Ansible, служащих для установки сервиса Java
	- zookeeper содержит набор конфигурационных файлов для Ansible, служащих для установки сервиса Zookeeper
	- docker содержит набор конфигурационных файлов для Ansible, служащих для установки сервиса Docker
	- kafka содержит набор конфигурационных файлов для Ansible, служащих для установки сервиса Kafka
	- redis содержит набор конфигурационных файлов для Ansible, служащих для установки сервиса Redis

#### **ITS DPP.MPP DB**

- директория examples/cluster
	- директория group vars
		- greenplum\_master.yaml конфигурационный файл с переменными для Greenplum
	- hosts.yaml конфигурационный файл, используемый для указания групп серверов для применения Ansible
- playbook.yaml основной конфигурационный файл для запуска Ansible

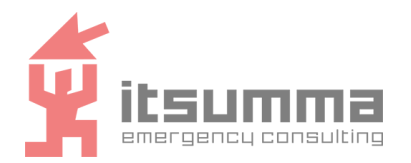

- requirements.yaml конфигурационный файл с указанием зависимостей для установки модуля
- директория roles
	- директория common содержит набор конфигурационных файлов для  $\sim$ Ansible, служащих для подготовки сервера к установке модуля
	- node exporter содержит набор конфигурационных файлов для Ansible.  $\mathbf{L}^{\text{max}}$ служащих для установки агентов мониторинга
	- java содержит набор конфигурационных файлов для Ansible, служащих для установки сервиса Java
	- docker содержит набор конфигурационных файлов для Ansible, служащих  $\mathbf{L}^{\text{max}}$ для установки сервиса Docker
	- $\omega_{\rm c}$ greenplum - содержит набор конфигурационных файлов для Ansible. служащих лля установки сервиса Greenplum

#### **ITS DPP.Analytics DB**

- директория examples
	- директория cluster v1
		- директория group vars
			- clickhouse.yaml конфигурационный файл с переменными для  $\blacksquare$ Clickhouse
			- postgresql.yaml конфигурационный файл с переменными для  $\mathcal{L}^{\pm}$ Postgresal
			- redash.yaml конфигурационный файл с переменными для Redash
			- $\mathbb{Z}^{\mathbb{Z}^{\times}}$ redis for redash.yaml конфигурационный файл  $\mathbf{c}$ переменными для Redis в Redash
			- $\mathbb{Z}^{\mathbb{Z}}$ superset.yaml - конфигурационный файл с переменными для Superset
			- директория host vars в этой директории хранятся примеры для конфигурации каждого из узлов кластера
			- hosts.yaml конфигурационный файл, используемый для указания групп серверов для применения Ansible
	- директория cluster v2
		- директория group vars
			- clickhouse.yaml конфигурационный файл с переменными для Clickhouse
			- $\omega$  . postgresql.yaml - конфигурационный файл с переменными для Postgresql
			- $\omega_{\rm{eff}}$ redash.yaml - конфигурационный файл с переменными для Redash
			- $\overline{a}$ redis for redash.yaml  $\Box$ конфигурационный файл  $\mathbf{c}$ переменными для Redis в Redash

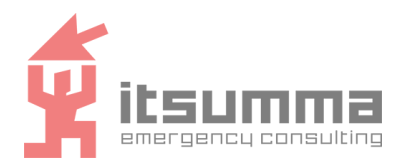

- redis for superset.yaml конфигурационный файл с переменными для Redis в Superset
- superset.yaml конфигурационный файл с переменными для Superset
- директория host vars в этой директории хранятся примеры для конфигурации каждого из узлов кластера
- hosts.yaml конфигурационный файл, используемый для указания групп серверов для применения Ansible
- playbook.yaml основной конфигурационный файл для запуска Ansible
- requirements.yaml конфигурационный файл с указанием зависимостей для установки модуля
- директория roles
	- директория common содержит набор конфигурационных файлов для Ansible, служащих для подготовки сервера к установке модуля
	- node exporter содержит набор конфигурационных файлов для Ansible, служащих для установки агентов мониторинга
	- docker содержит набор конфигурационных файлов для Ansible, служащих для установки сервиса Docker
	- java содержит набор конфигурационных файлов для Ansible, служащих для установки сервиса Java
	- zookeeper содержит набор конфигурационных файлов для Ansible, служащих для установки сервиса Zookeeper
	- clickhouse содержит набор конфигурационных файлов для Ansible, служащих для установки сервиса Clickhouse
	- postgresql содержит набор конфигурационных файлов для Ansible, служащих для установки сервиса Postgresql
	- redis содержит набор конфигурационных файлов для Ansible, служащих для установки сервиса Redis
	- superset содержит набор конфигурационных файлов для Ansible, служащих для установки сервиса Superset
	- redash содержит набор конфигурационных файлов для Ansible, служащих для установки сервиса Redash

#### **ITS DPP.DataLake**

- директория examples/cluster
	- hosts.yaml конфигурационный файл, используемый для указания групп серверов для применения Ansible
- playbook.yaml основной конфигурационный файл для запуска Ansible
- requirements.yaml конфигурационный файл с указанием зависимостей для установки модуля
- директория roles

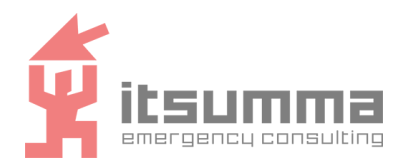

- директория common содержит набор конфигурационных файлов для Ansible, служащих для подготовки сервера к установке модуля
- docker содержит набор конфигурационных файлов для Ansible, служащих для установки сервиса Docker
- java содержит набор конфигурационных файлов для Ansible, служащих для установки сервиса Java
- hadoop содержит набор конфигурационных файлов для Ansible, служащих для установки сервиса Hadoop

Необходимо разместить директорию на сервере с которого будет производиться установка. Сервер должен иметь SSH доступ до целевых серверов, на которых будет размещаться платформа.

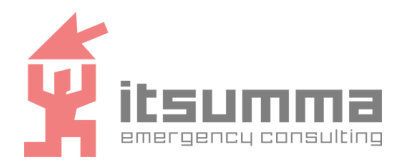

## <span id="page-15-0"></span>**5. Установка ITS DPP.MW**

#### **Установка**

#### 1. Установить необходимые зависимости

ansible-galaxy install -r requirements.yml

2. Оформить inventory и переменные окружения

Примеры inventory.yml и group/host-переменных доступны в examples-директории. Для запуска standalone версии необходимо:

- создать в директории модуля файл inventory.yml (пример содержимого ./examples/standalone/hosts.yaml) указав вместо примера ip, ip сервера, на который необходимо установить модуль.
- создать в директории модуля директорию group vars (пример содержимого директории ./examples/standalone/group\_vars) указав в файлах переменных необходимые параметры:

**group\_vars/airflow.yml**

```
airflow cluster enabled: false Airflow запущен в режиме standalone
```
airflow database postgresql name: airflow db имя базы данных для Airflow в СУБД Postgresql

airflow database postgresql user: airflow user логин для пользователя в базе данных для Airflow в СУБД Postgresql

airflow\_database\_postgresql\_password: 13Zz1MgwM2ID9Q4l пароль для пользователя в базе данных для Airflow в СУБД Postgresql

airflow\_database\_postgresql\_host: 127.0.0.1 ip сервера, на котором расположена база данных Postgresql для Airflow

Для запуска cluster версии необходимо:

- создать в директории модуля файл inventory.yml (пример содержимого ./examples/cluster/hosts.yaml) указав вместо примера ip, ip серверов, на которых необходимо установить модуль.
- создать в директории модуля директорию group vars (пример содержимого директории ./examples/cluster/group\_vars) указав в файлах переменных необходимые параметры:

#### **group\_vars/airflow.yml**

```
airflow cluster enabled: true Airflow запущен в режиме cluster
airflow database postgresql name: airflow db имя базы данных для Airflow
в СУБД Postgresql
airflow database postgresql user: airflow user логин для пользователя в
базе данных для Airflow в СУБД Postgresql
```
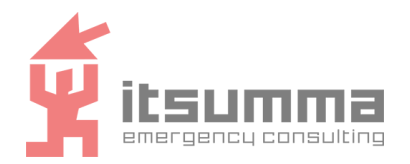

airflow database postgresql password: 13Zz1MgwM2ID9Q4l пароль для пользователя в базе данных для Airflow в СУБД Postgresql

airflow\_database\_postgresql\_host: 127.0.0.1 ip сервера, на котором расположена база данных Postgresql для Airflow, по умолчанию

airflow celery broker centinel hosts:

- $-$  sentinel://:zaAtn $\overline{K}$ 1cOwwGDkwO@10.1.23.101:26379
- sentinel://:zaAtnK1cOwwGDkwO@10.1.23.102:26379
- sentinel://:zaAtnK1cOwwGDkwO@10.1.23.103:26379

здесь указаны данные для синхронизации узлов кластера Airflow через Redis

**group\_vars/postgresql.yml**

```
postgresql_listen_addresses: 0.0.0.0
postgresql create users bases grants: true
postgresql_databases:
  - name: airflow db имя базы данных для Airflow
postgresql_users:
  - name: airflow user
    password: 13Zz1MgwM2ID9Q4l логин и пароль для пользователя в базе данных
для Airflow
postgresql_grants:
  - database: airflow db
    roles: airflow_user
    grant option: true
   privs: ALL
   type: database
postgresql_hba_entries:
  - {type: local, database: all, user: postgres, auth method: peer}
  - {type: local, database: all, user: all, auth method: md5}
  - {type: local, database: all, user: all, auth method: peer}
 - {type: host, database: all, user: postgres, address:
'127.0.0.1/32', auth method: trust}
  - {type: host, database: all, user: all, address: '10.1.23.0/24',
auth method: md5} # Instances network указание на сеть, в которой
расположен кластер
  - {type: host, database: all, user: all, address: '127.0.0.1/32',
auth method: md5}
  - {type: host, database: all, user: all, address: '::1/128',
auth method: md5}
  - \overline{\text{type}}: local, database: replication, user: all, auth method:
peer}
 - {type: host, database: replication, user: all, address:
'127.0.0.1/32', auth method: md5}
  - {type: host, database: replication, user: all, address:
'::1/128', auth method: md5}
```
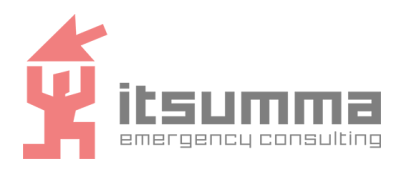

#### **group\_vars/redis.yml**

```
redis_password: zaAtnK1cOwwGDkwO
redis sentinel enabled: true Redis запущен в режиме кластера
redis replication master ip: 10.1.23.101 ip сервера на котором запущен
master для кластера
redis_sentinel_master_host: 10.1.23.101 ip сервера на котором запущен
master для кластера
```
- создать в директории модуля директорию host vars (пример содержимого директории ./examples/cluster/host\_vars)

**host\_vars/airflow-master.yml**

```
redis replication role: master
airflow cluster role: master
```

```
host_vars/airflow-worker.yml
```
redis replication role: slave airflow cluster role: worker

#### 3. Запустить плейбук для установки модуля

ansible-playbook -i inventory.yml playbook.yml -D

#### **Проверка**

Для проверки работы модуля необходимо выполнить успешную авторизацию в Airflow, для этого:

- 1. Зайти по адресу [http://IP:8080](http://ip:8080)
- 2. Ввести логин и пароль для базового пользователя Airflow: admin/Awa1jljZCiSdQvDA

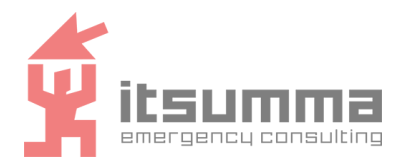

## <span id="page-18-0"></span>**6. Установка ITS DPP.ETL**

#### **Установка**

1. Установить необходимые зависимости

ansible-galaxy install -r requirements.yml

2. Оформить inventory и переменные окружения

Примеры inventory.yml и group/host-переменных доступны в examples-директории. Для запуска cluster версии необходимо:

- создать в директории модуля файл inventory.yml (пример содержимого ./examples/cluster/hosts.yaml) указав вместо примера ip, ip серверов, на которых необходимо установить модуль.
- создать в директории модуля директорию group vars (пример содержимого директории ./examples/cluster/group\_vars) указав в файлах переменных необходимые параметры обязательно необходимо указать:

**group\_vars/kafka.yml**

```
kafka_zookeeper_hosts:
 - 10.1.23.101:2181
  - 10.1.23.102:2181
  - 10.1.23.103:2181
kafka burrow zookeeper hosts:
 -10.1.23.101:2181- 10.1.23.102:2181
  -10.1.23.103:2181kafka_burrow_kafka_hosts:
 - 10.1.23.101:9092
  -10.1.23.102:9092-10.1.23.103:9092в данном конфигурационном файле указываем ip для серверов кластера
```
#### **group\_vars/redis.yml**

```
redis_password: MZYvoG4tWuboiMDW
redis sentinel enabled: true Redis запущен в режиме кластера
redis replication master ip: 10.1.23.101 ip сервера на котором запущен
master для кластера
redis_sentinel_master_host: 10.1.23.101 ip сервера на котором запущен
master для кластера
```
#### **group\_vars/spark.yml**

spark master enabled: true

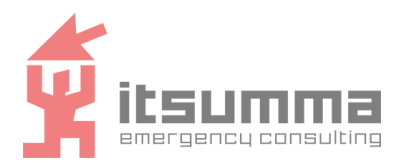

```
spark worker enabled: true
spark worker connect url:
spark://dpp-etl-vm1:7077,dpp-etl-vm2:7077,dpp-etl-vm3:7077
spark env options:
 SPARK_MASTER_PORT: 7077
  SPARK_MASTER_WEBUI_PORT: 8081
  SPARK_WORKER_WEBUI_PORT: 8082
  SPARK_DAEMON_JAVA_OPTS: '"-Dspark.deploy.recoveryMode=ZOOKEEPER
-Dspark.deploy.zookeeper.url=10.1.23.101:2181,10.1.23.102:2181,10.1
.23.103:2181 -Dspark.deploy.zookeeper.dir=/spark"'
в данной переменной указываем ip серверов кластера, на которых развернут zookeeper.
  SPARK_WORKER_CORES: 1
  SPARK_WORKER_MEMORY: 1g
```
- создать в директории модуля директорию host\_vars (пример содержимого директории ./examples/cluster/host\_vars) и указать там актуальные ip для каждого сервера.

```
3. Запустить плейбук для установки модуля
```
ansible-playbook -i inventory.yml playbook.yml -D

#### **Проверка**

#### Для проверки создадим в Kafka тестовый топик

```
./bin/kafka-topics.sh --create --topic test --bootstrap-server
127.0.0.1:9092
```
#### Ожидаемый ответ

Created topic registrations.

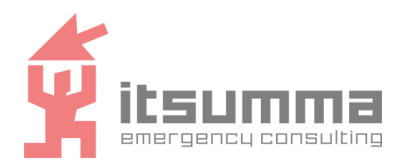

## <span id="page-20-0"></span>7. Установка ITS DPP.MPP DB

#### **Установка**

1. Установить необходимые зависимости

ansible-galaxy install -r requirements.yml

2. Оформить inventory и переменные окружения

Примеры inventory.yml и group/host-переменных доступны в examples-директории. Для запуска cluster версии необходимо:

- создать в директории модуля файл inventory.yml (пример содержимого /examples/cluster/hosts.yaml) указав вместо примера ip, ip серверов, на которых необходимо установить модуль.
- создать в директории модуля директорию group vars (пример содержимого ./examples/cluster/group vars) файлах директории указав переменных  $\mathbf{B}$ необходимые параметры.

group vars/greenplum.yml

```
greenplum database users: Описание набора пользователей для СУБД
  - name: "user1"
    db: "db"password: "22FQkaKkAqqmv4cc"
    priv: "ALL"
  - name: "user2"
    db: "db"
    password: "0ez1PqrF6SLzn6it"
    priv: "ALL"
greenplum pg hba:
  - users: "\overline{all}"
    source: "10.1.23.0/24" указание на сеть, в которой расположен кластер
    databases: "all"
    method: "trust"
    contype: "host"
```
3. Запустить плейбук для установки модуля ansible-playbook -i inventory.yml playbook.yml -D Проверка 1. su - gpadmin -s /bin/bash

2. psql postgres

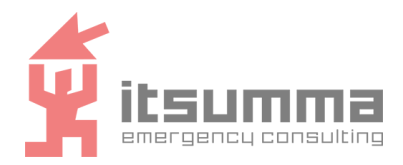

## <span id="page-21-0"></span>8. Установка ITS DPP.DataLake

#### **Установка**

1. Установить необходимые зависимости

ansible-galaxy install -r requirements.yml

#### 2. Оформить inventory

Примеры inventory.yml и group/host-переменных доступны в examples-директории. Для запуска cluster версии необходимо:

создать в директории модуля файл inventory.yml (пример содержимого /examples/cluster/hosts.yaml) указав вместо примера ip, ip серверов, на которые необходимо установить модуль.

3. Запустить плейбук для установки модуля

```
ansible-playbook -i inventory.yml playbook.yml -D
```
#### Проверка

Проверить работу модуля, можно подключившись с любого из серверов кластера к Apache Hadoop.

```
su - hadoop
echo teststring > tst.file
hdfs dfs -put tst.file /
hdfs dfs -1s /
```
#### Ожидаемый результат

```
Found 1 items
-rw-r--r--1 hadoop supergroup
                                               11 2023-06-01 07:18
/tst.file
```
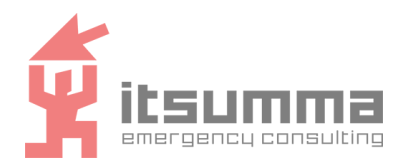

## <span id="page-22-0"></span>**9. Установка ITS DPP.Analytics DB**

#### **Установка**

#### 1. Установить необходимые зависимости

ansible-galaxy install -r requirements.yml

#### 2. Оформить inventory

Примеры inventory.yml и group/host-переменных доступны в examples-директории. Для запуска cluster версии необходимо:

- создать в директории модуля файл inventory.yml (пример содержимого ./examples/cluster/hosts.yaml) указав вместо примера ip, ip серверов, на которые необходимо установить модуль.

3. Выбрать подходящую версию конфигурации для кластера:

- все необходимое ПО устанавливается на 3 сервера. Zookeeper, Clickhouse кластерные. Superset, Postgresql, Redash, Redash - нет. Кластеры можно разделить по разным серверам по аналогии.
- все необходимое ПО устанавливается на 4 сервера. Zookeeper, Clickhouse, Superset, Redis для Superset - кластерные, Postgresql, Redash и Redis для него - нет. Кластеры можно разделить по разным серверам по аналогии.
- 4. Подготовить переменные окружения, в зависимости от выбранного типа кластера:
	- для первой версии кластера примеры конфигураиций находятся в директории examples/cluster\_v1/group\_vars

```
group_vars/clickhouse.yml
```
---

```
clickhouse_zookeeper_hosts: в данной переменной указываем ip серверов
кластера, на которых развернут zookeeper
```

```
- host: 10.1.23.101
- host: 10.1.23.102
```

```
- host: 10.1.23.103
```

```
clickhouse_clusters: в данной переменной указываем ip серверов кластера, на
которых будет развернут clickhouse
```

```
test_cluster:
    shard:
      - host: 10.1.23.101
      - host: 10.1.23.102
      - host: 10.1.23.103
clickhouse users: описание пользователя для СУБД
  user:
    password_sha256_hex:
"2923fd1ee2ff7e60268bb353e53dbffa9e18a5f677ef60599cf0138082b13dba"
    profile: "default"
    networks:
```
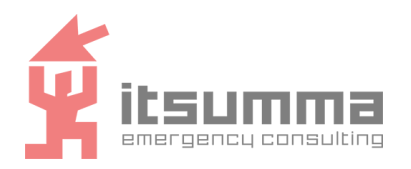

 $- 0.0.0.0$ 

```
group_vars/postgresql.yml
postgresql_listen_addresses: 0.0.0.0
postgresql create users bases grants: true
postgresql_databases:
  - name: superset db имя для базы данных для Superset
  - name: redash db имя для базы данных для Redash
postgresql_users: описание пользователей для СУБД
  - name: superset user
   password: PL5lyFceU62xVZl0
  - name: redash user
   password: Cfoe3uDEbOr0MO2m
postgresql_grants:
  - database: superset db
   roles: superset_user
   grant option: true
   privs: ALL
   type: database
  - database: redash db
   roles: redash_user
   grant option: true
   privs: ALL
   type: database
postgresql_hba_entries:
 - {type: local, database: all, user: postgres, auth method: peer}
  - {type: local, database: all, user: all, auth method: md5}
  - {type: local, database: all, user: all, auth method: peer}
  - {type: host, database: all, user: postgres, address:
'127.0.0.1/32', auth method: trust}
  - {type: host, database: all, user: all, address: '10.1.23.0/24',
auth method: md5} # Instances network указание на сеть, в которой
расположен кластер
 - {type: host, database: all, user: all, address:
'172.16.0.0/12', auth method: md5} # Docker network (for
exporter)
 - {type: host, database: all, user: all, address: '127.0.0.1/32',
auth method: md5}
 - {type: host, database: all, user: all, address: '::1/128',
auth method: md5}
 - {type: local, database: replication, user: all, auth method:
peer}
 - {type: host, database: replication, user: all, address:
'127.0.0.1/32', auth method: md5}
  - {type: host, database: replication, user: all, address:
```
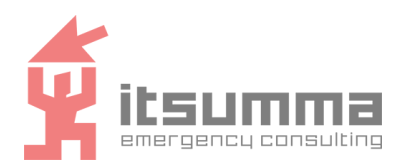

#### '::1/128', auth method: md5}

#### **group\_vars/redash.yml**

redash postgresgl database: redash db название базы данных для Redash в СУБД Postgresql redash postgresql user: redash user описание пользователя для Redash в СУБД Postgresql redash\_postgresql\_password: Cfoe3uDEbOr0MO2m redash\_postgresql\_host: 10.1.23.101 ip сервера, на котором развернута СУБД Postgresql для Redash redash\_redis\_host: 10.1.23.101:6379 ip сервера, на котором развернута СУБД Redis для Redash redash redis password: cFSpbYUYGqcKG4Xj пароль для доступа к СУБД Redis

#### **group\_vars/redis\_for\_redash.yml**

```
---
```
redis\_password: cFSpbYUYGqcKG4Xj пароль для доступа к СУБД Redis

#### **group\_vars/superset.yml**

---

```
superset database postgresql name: superset db название базы данных для
Superset в СУБД Postgresql
superset database postgresql user: superset user описание пользователя
```
для Superset в СУБД Postgresql superset database postgresql password: PL5lyFceU62xVZl0

superset database postgresql host: 10.1.23.101 ip сервера, на котором развернута СУБД Postgresql для Superset

- для второй версии кластера примеры конфигураиций находятся в директории examples/cluster\_v2/group\_vars:

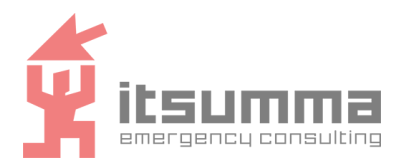

**group\_vars/clickhouse.yml**  $-$ - $$ clickhouse\_zookeeper\_hosts: в данной переменной указываем ip серверов кластера, на которых развернут zookeeper - host: 10.1.23.101 - host: 10.1.23.102 - host: 10.1.23.103 clickhouse\_clusters: в данной переменной указываем ip серверов кластера, на которых будет развернут clickhouse test\_cluster: shard: - host: 10.1.23.101 - host: 10.1.23.102 - host: 10.1.23.103 clickhouse users: описание пользователя для СУБД user: password\_sha256\_hex: "2923fd1ee2ff7e60268bb353e53dbffa9e18a5f677ef60599cf0138082b13dba" profile: "default" networks:  $- 0.0.0.0$ 

#### **group\_vars/postgresql.yml**

```
postgresql_listen_addresses: 0.0.0.0
postgresql create users bases grants: true
postgresql_databases:
  - name: superset db имя для базы данных для Superset
  - name: redash db имя для базы данных для Redash
postgresql_users: описание пользователей для СУБД
  - name: superset user
   password: PL5lyFceU62xVZl0
  - name: redash user
   password: Cfoe3uDEbOr0MO2m
postgresql_grants:
  - database: superset db
    roles: superset_user
    grant option: true
    privs: ALL
   type: database
  - database: redash db
    roles: redash_user
    grant option: true
```
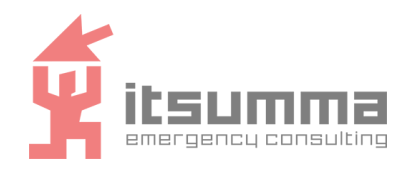

```
privs: ALL
   type: database
postgresql_hba_entries:
  - {type: local, database: all, user: postgres, auth method: peer}
  - {type: local, database: all, user: all, auth method: md5}
  - {type: local, database: all, user: all, auth method: peer}
 - {type: host, database: all, user: postgres, address:
'127.0.0.1/32', auth method: trust}
 - {type: host, database: all, user: all, address: '10.1.23.0/24',
auth method: md5} # Instances network указание на сеть, в которой
расположен кластер
  - {type: host, database: all, user: all, address:
'172.16.0.0/12', auth method: md5} # Docker network (for
exporter)
 - {type: host, database: all, user: all, address: '127.0.0.1/32',
auth method: md5}
 - {type: host, database: all, user: all, address: '::1/128',
auth method: md5}
 - \{type: local, database: replication, user: all, author.peer}
 - {type: host, database: replication, user: all, address:
'127.0.0.1/32', auth method: md5}
 - {type: host, database: replication, user: all, address:
'::1/128', auth method: md5}
```
#### **group\_vars/redash.yml**

redash postgresql database: redash db название базы данных для Redash в СУБД Postgresql redash postgresql user: redash user описание пользователя для Redash в СУБД Postgresql redash\_postgresql\_password: Cfoe3uDEbOr0MO2m redash\_postgresql\_host: 10.1.23.101 ip сервера, на котором развернута СУБД Postgresql для Redash redash\_redis\_host: 10.1.23.101:6379 ip сервера, на котором развернута СУБД Redis для Redash redash redis password: cFSpbYUYGqcKG4Xj пароль для доступа к СУБД Redis

```
group_vars/redis_for_redash.yml
```
---

```
redis_password: cFSpbYUYGqcKG4Xj пароль для доступа к СУБД Redis
```
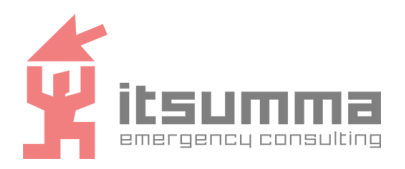

**group\_vars/redis\_for\_superset.yml**

redis\_password: aULfe6aqLEpp0Ycl пароль для доступа к СУБД Redis redis sentinel enabled: true Redis запущен в режиме кластера redis replication master ip:  $10.1.23.101$  ip сервера на котором запущен master для кластера redis sentinel master host: 10.1.23.101 ip сервера на котором запущен master для кластера

#### **group\_vars/superset.yml**

---

superset database postgresql name: superset db название базы данных для Superset в СУБД Postgresql

superset database postgresgl user: superset user описание пользователя для Superset в СУБД Postgresql

superset\_database\_postgresql\_password: PL5lyFceU62xVZl0

superset database postgresql host: 10.1.23.101 ip сервера, на котором развернута СУБД Postgresql для Superset

superset celery broker centinel hosts: ip серверов на которых развернут кластер Redis для Superset

- sentinel://:aULfe6aqLEpp0Ycl@10.1.23.101:26379

- sentinel://:aULfe6aqLEpp0Ycl@10.1.23.102:26379

- sentinel://:aULfe6aqLEpp0Ycl@10.1.23.103:26379

- создать в директории модуля директорию host vars (пример содержимого директории ./examples/cluster/host\_vars) и указать там актуальные ip для каждого сервера.

3. Запустить плейбук для установки модуля

ansible-playbook -i inventory.yml playbook.yml -D

#### **Проверка**

#### **Для Superset**

Для проверки работы модуля необходимо выполнить успешную авторизацию в Airflow, для этого:

- 1. Зайти по адресу [http://IP:8088](http://ip:8088)
- 2. Ввести логин и пароль для базового пользователя : admin/Awa1jljZCiSdQvDA

#### **Для Redash**

Для проверки работы модуля необходимо выполнить успешную авторизацию в Airflow, для этого:

- 1. Зайти по адресу [http://IP:80](http://ip:8088)
- 2. Выполнить процедуру регистрации для пользователя admin

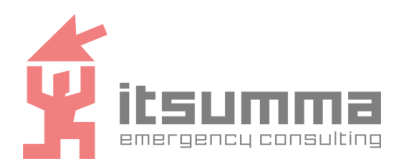

ОБЩЕСТВО С ОГРАНИЧЕННОЙ ОТВЕТСТВЕННОСТЬЮ "СУММА АЙТИ"

## <span id="page-28-0"></span>**10. Техническая поддержка**

В случае возникновения ошибок при инсталляции или настройке ПО, а также при необходимости получения дополнительных консультаций следует связаться со службой технической поддержки, направив запрос по электронной почте dpp-support $@$ itsumma.ru.